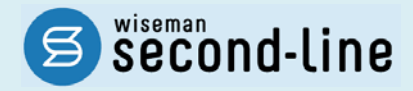

## wiseman second-line <ワイズマン セカンドライン>

# 通所介護 バージョンアップに伴う追加・変更点 ≡平成 27 年 9 月版≡

システム運用を開始される前に、必ずご確認ください。

フ 通所介護計画書への対応

2015.9.25 株式会社 ワイズマン

### ◇目次

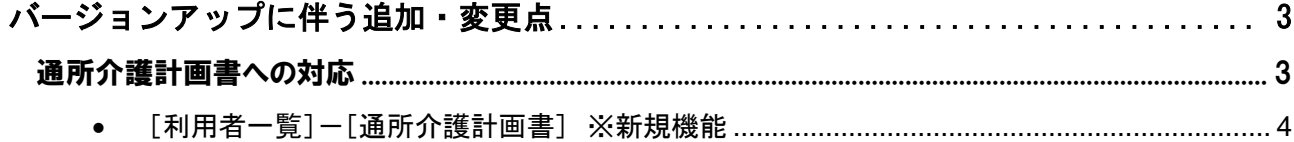

#### ■システムの操作で困ったときは・・・

本書やマニュアル、よくある Q&A をご活用ください。

カテゴリ一覧から関連する Q&A を確認できます。Q&A は、トップページ画面のマニュアルと Q&A ボタン、 または各操作画面の関連 Q&A ボタンから表示されます。

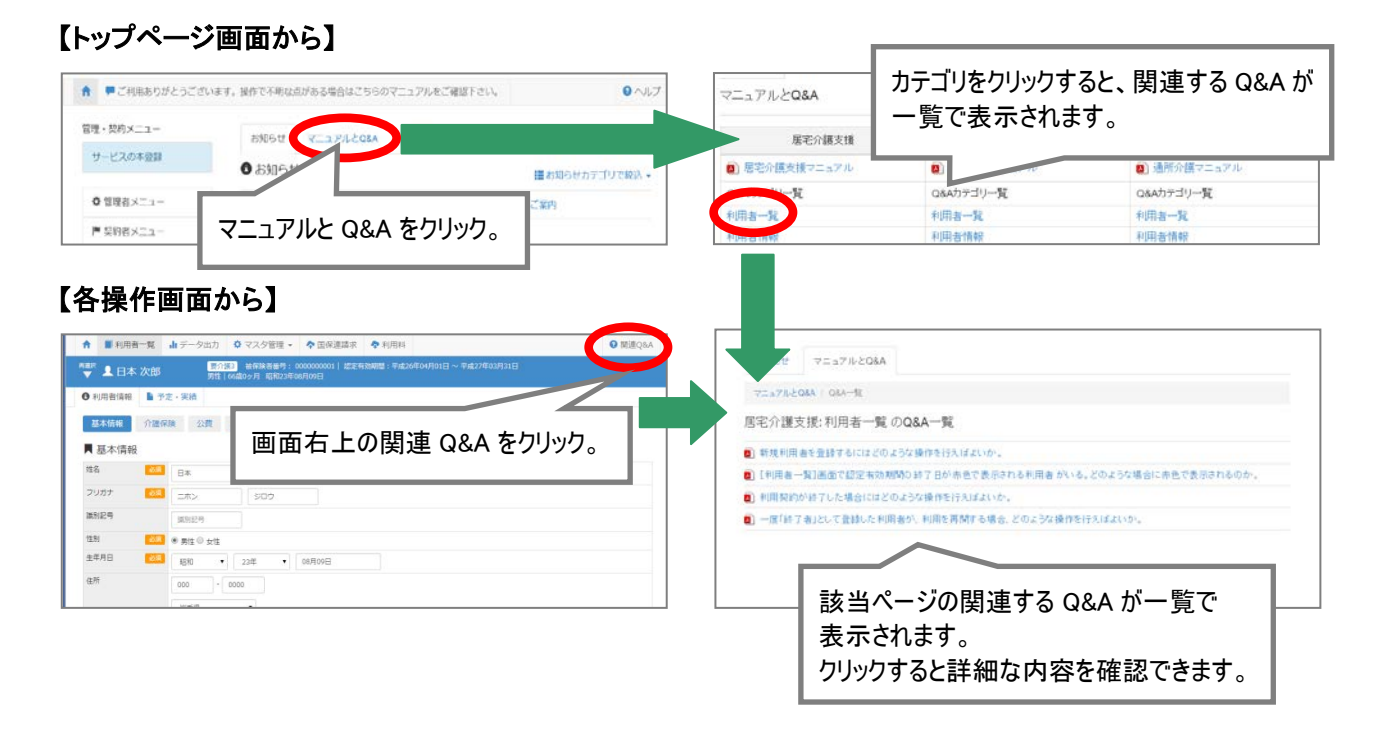

 $\in$ 

# バージョンアップに伴う追加・変更点

通所介護計画書への対応

● 今回のバージョンアップでは、「通所介護計画書」の登録や出力が行える機能が追加になりました。

● 本帳票は、厚生労働省から提示された参考様式を基にした、弊社独自の様式です。

#### ■帳票:通所介護計画書

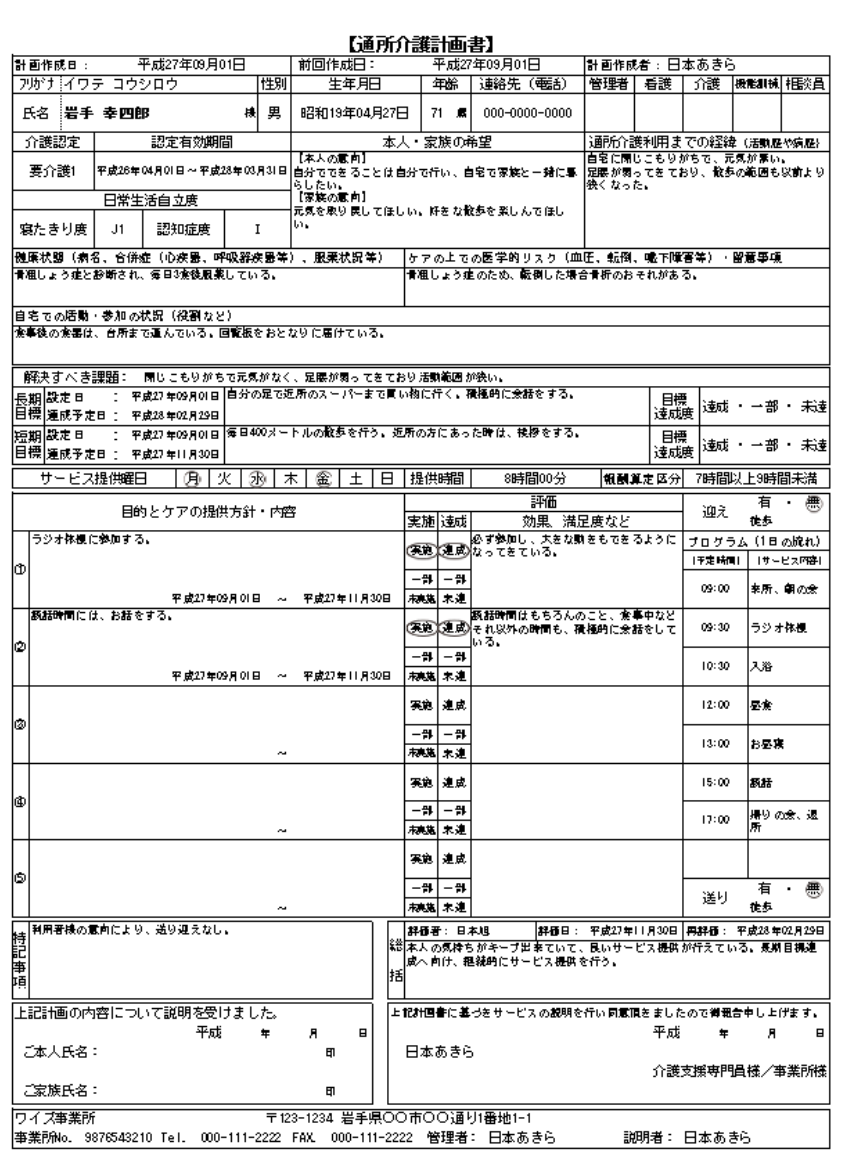

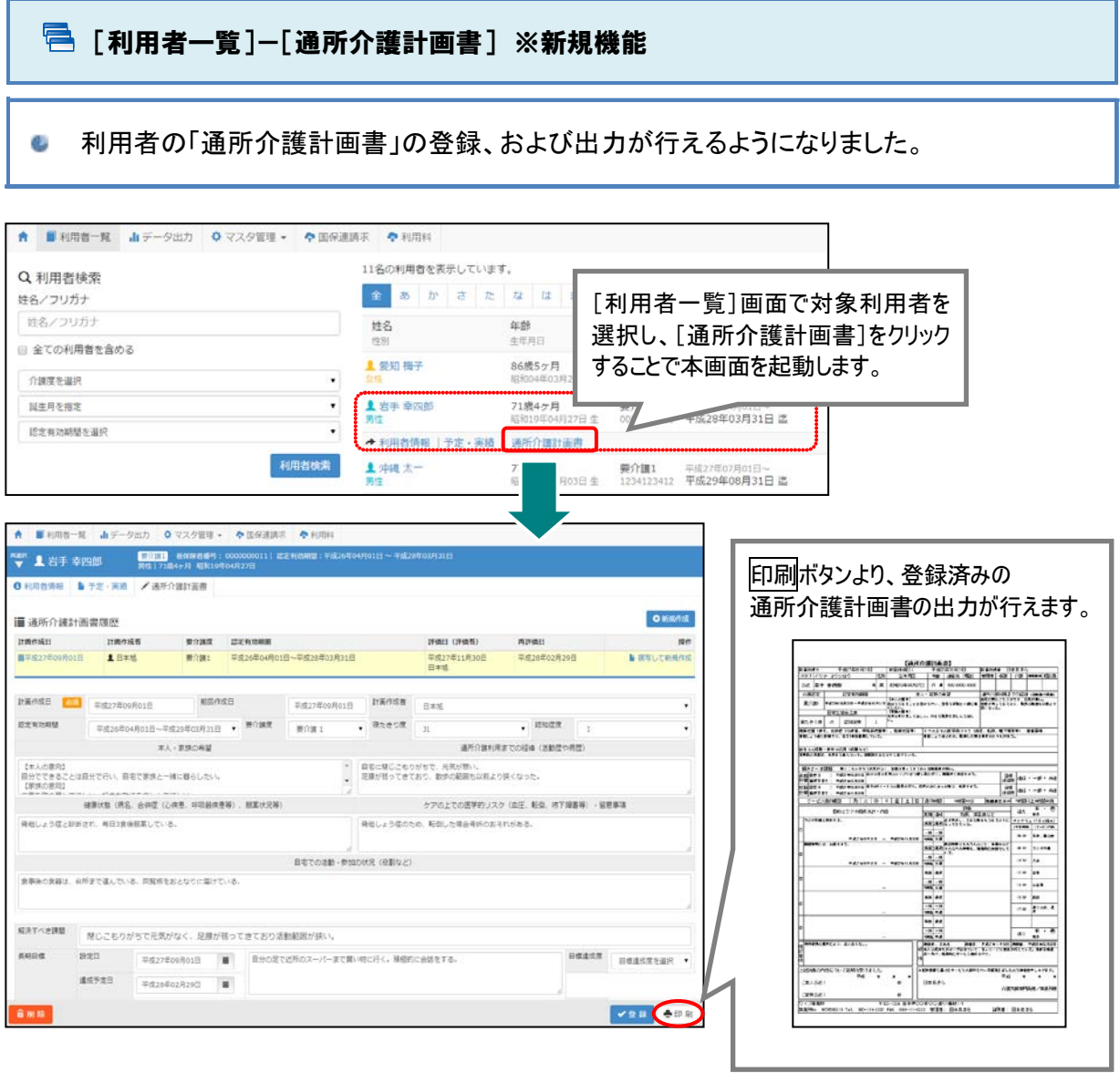

### ■ 基本的な操作方法

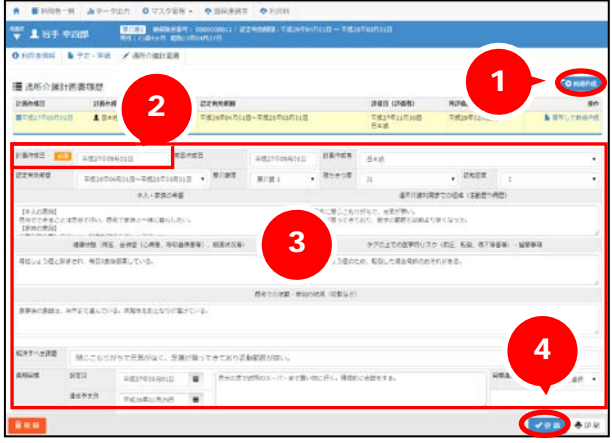

- ① 新規作成ボタンをクリックします。
- ② 「計画作成日」を入力します。
- ③ 「前回作成日」~「説明者」を 設定/入力します。
- ④ 登録ボタンをクリックします。

### ■ おもな項目の説明

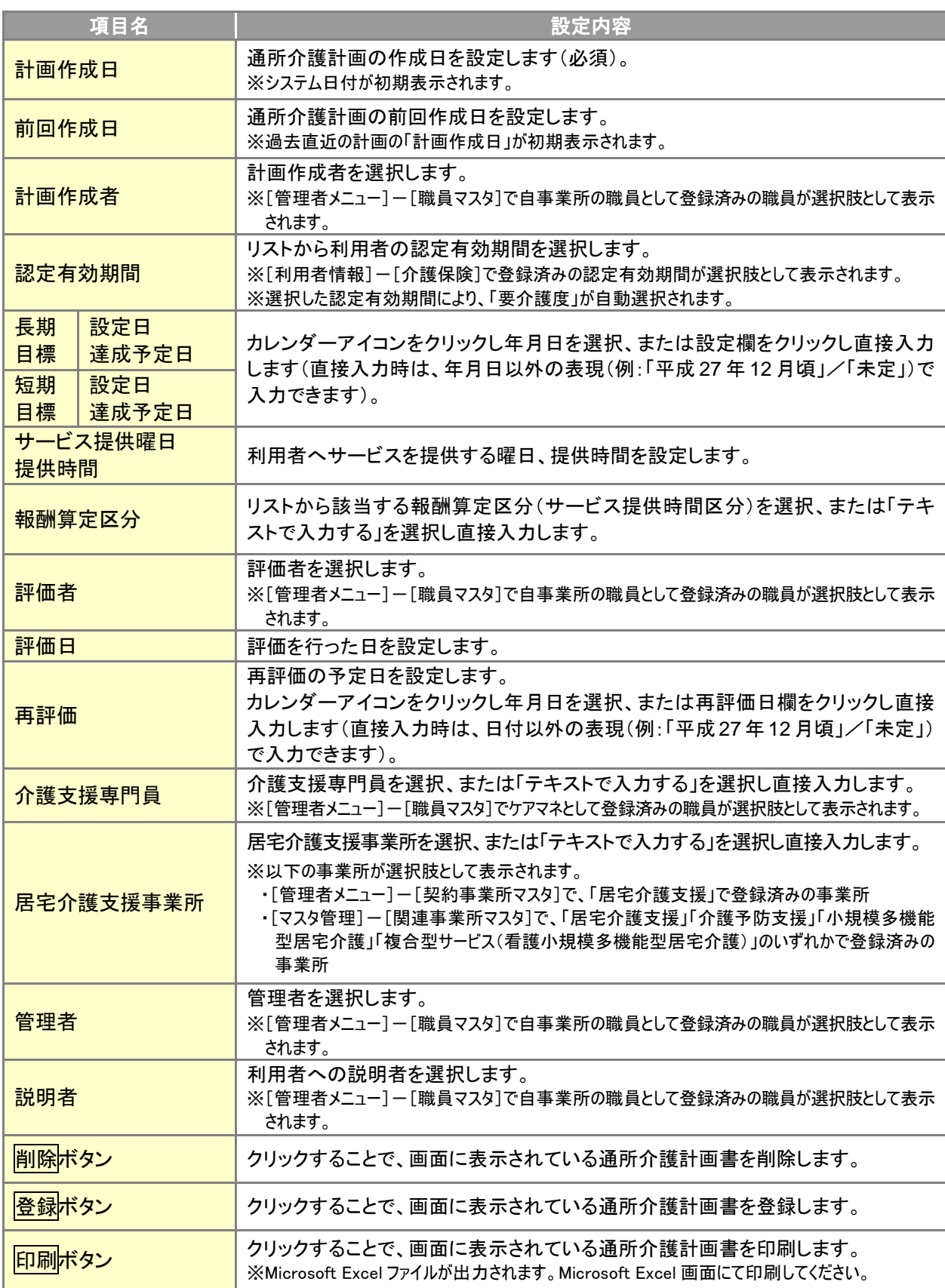